# Posta-zerbitzari oso bat martxan jartzea

Julen Ruiz Aizpuru

2008ko apirila

Copyright  $\odot$  2008 Julen Ruiz Aizpuru.

Permission is granted to copy, distribute and/or modify this document under the terms of the GNU Free Documentation License, Version 1.2 or any later version published by the Free Software Foundation; with no Invariant Sections, no Front-Cover Texts, and no Back-Cover Texts. A copy of the license is included in the section entitled "GNU Free Documentation License".

# Aurkibidea

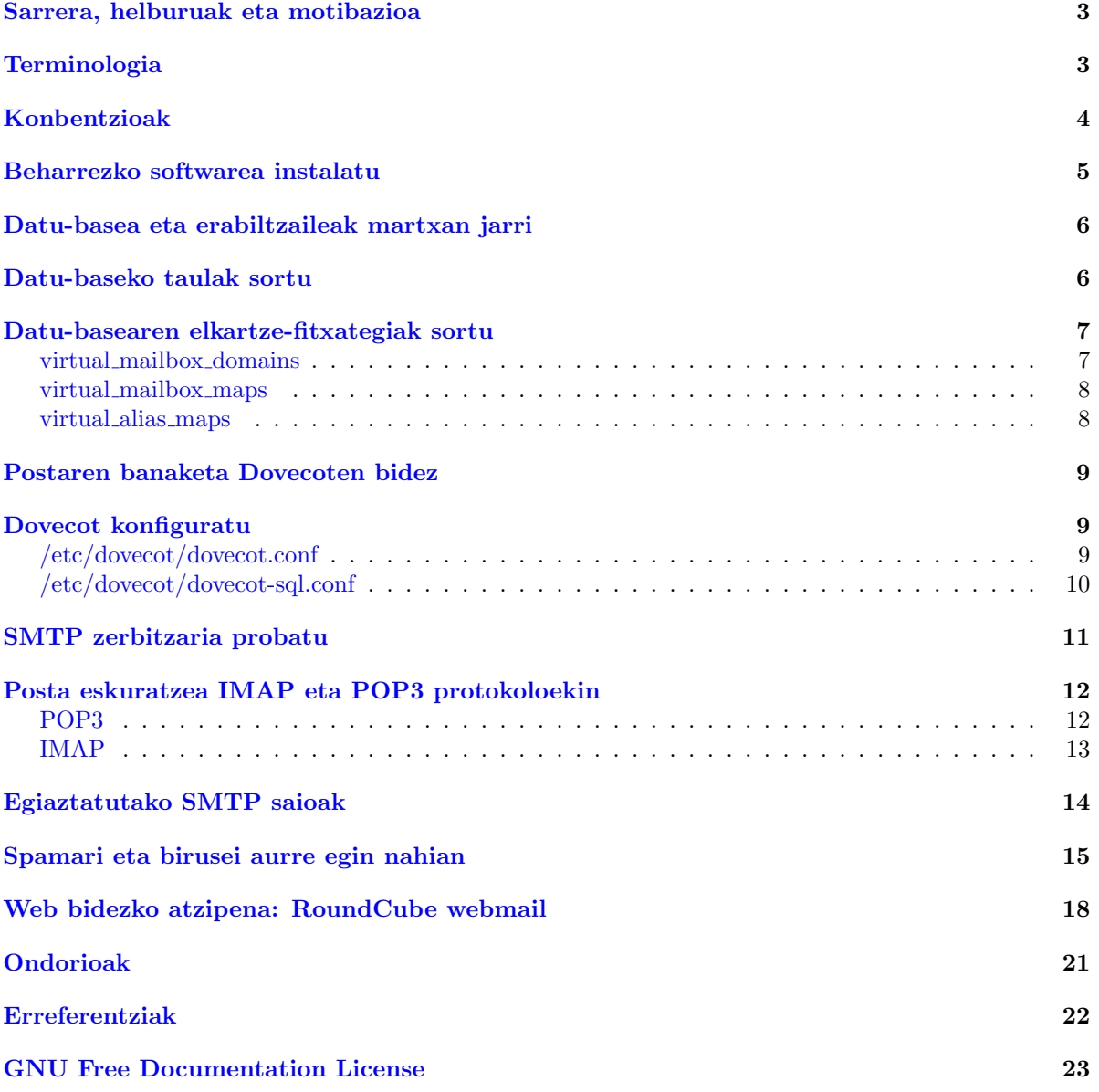

#### Sarrera, helburuak eta motibazioa

<span id="page-3-0"></span>Lan honen helburu nagusia posta-zerbitzari oso bat martxan jartzea da. Horretarako, posta-zerbitzarian ez ezik, inguruko hainbat baliabide eta tresna-multzotan ere arreta berezia jarriko da, hala nola, konexioen zifratzean edo spamari aurre egiteko soluzioetan. Era berean, posta-erabiltzaileen nahiz postaren beraren kudeaketa erraztu asmoz, sistema erabiltzaile birtualetan oinarrituko da eta web bidezko interfazeak erabili ahal izango dira kudeaketa eta atzipenerako.

Sistema guztia software librea erabiliz inplementatuko denez, honen kostua minimoa izango da. Horrela bada, ezaugarri hauek guztiak kontuan hartuz eta gauzak zehazte aldera, ondorengoa lortu nahi da:

Postfix MTA erabiltzaile birtualekin

Dovecot IMAP eta POP3 zerbitzaria; LDA lanak ere egingo ditu, SMTP saioen egiaztapena egitearekin batera.

Postfixadmin web bidez erabiltzaileak kudeatzeko

AMaViS posta eskaneatzeko, Spamassassin eta ClamAVk lagunduta.

RoundCube posta-bezeroa web bidezko atzipenerako

Posta-zerbitzari honen ezaugarrien artean, sendotasuna, malgutasuna eta kudeatzeko erraztasuna nabarmen daitezke. Horrela, sistema inplementatu ondoren, postaren kudeaketa ia-ia guztia –sistemakudeatzailearen zenbait ataza salbu– web bidezko interfaze errazen bidez egin ahal izango da. Erabiltzaileek ere postaren atzipenerako hainbat bide izango dituzte, posta-bezero gogokoena edo web bidezko aplikazioa erabilita. IMAP zerbitzaria izateak dakartzan onurak ere agerikoak dira, batetik bestera dabiltzan pertsonen beharrak asetzen direlako. Gainera, ingurune hau guztia birusen eta spammerren aurkako neurriekin babestuta egongo denez, gure posta elektronikoko mezuen postakutxa ideala bilakatuko da.

### Terminologia

<span id="page-3-1"></span>Ezer baino lehen komenigarria da posta elektronikoan erabiltzen diren hainbat terminoen azalpen laburra egitea.

- MTA (Mail Transfer Agent) arduratzen da mezuak jaso eta banatzeaz. Mezuak beste MTA batetik edo MUA (Mail User Agent) batetik jaso ditzake. MTA software egokiarekin laguntzen denean, posta-zerbitzari bezala ezagutzen da.
- MDA (Mail Delivery Agent) edo LDA (Local Delivery Agent) da MTAko mezuak hartu eta erabiltzaileen postontzietan uzteaz arduratzen dena. Beste SMTP zerbitzarietara ere berbideratzen ditu mezuak. Ohikoa den arren MTAk berarekin ekartzea MDA, badaude bestelako aukerak, procmail kasu.
- MUA (Mail User Agent) oro har azken erabiltzaileak darabilen programa da. Posta-bezero bezala ezagutzen dira eta ohikoena da MSA (Mail Submission Agent) integratua izatea, MTArekin komunikatzen den tresna alegia.
- FQDN (Fully Qualified Domain Name) anbiguoa ez den dominio-izena da, hain zuzen DNS zerbitzarian gure makinak duen kokapen zehatza.

# Konbentzioak

<span id="page-4-0"></span>Dokumentu honetan kasu konkretuetara heda daitekeen balizko adibide orokor bat azalduko da. Adibideak ondorengoak hartuko ditu kontuan:

- Gure zerbitzariak Debian GNU/Linux 4.0 Etch banaketa darabil.
- Apache2, PHP5, MySQL5 eta phpMyAdmin instalatuta daude zerbitzarian, Etch banaketako azken bertsioetan.
- Zerbitzaria etxeberria.net dominio-izenean topa daiteke barka bekit etxeberria.net-en jabeak!

Dokumentuari dagokionez, bestalde:

- root erabiltzaile gisa exekutatutako komandoak # karakterez identifikatuko dira.
- MySQL kontsolako aginduak mysql> gisa identifikatuko dira.
- Komandoak, komandoen irteerak eta fitxategi, pakete eta aldagaien izenak hitzez-hitzezko letra-tipoan bistaratuko dira.

#### Beharrezko softwarea instalatu

<span id="page-5-0"></span>Softwarearen instalazioari heldu aurretik, makinaren ostalari-izena ongi dagoela ziurtatu behar da.

- /etc/hostname gure makinaren ostalari-izenak agertu behar du soilik, dominioak ez du agertu behar alegia.
- /etc/hosts ziurtatu lehenengo posizioan FQDN agertzen dela, hau da, hostname --fqdn komandoaren irteera.

Behin hau eginda, softwarea instalatzen has gaitezke.

1. Instalatu Postfix MySQL euskarriarekin

#### # apt-get install postfix-mysql

menpekotasun bezala postfix paketea instalatuko da.

Postfix paketea instalatzean galdera pare bat egingo zaizkigu; lehenengoan Internet Site erantzun eta bigarrenean (Mail name?) gure FQDNa idatzi behar dugu. Datu hauek aintzat hartuz oinarrizko /etc/postfix/main.cf konfigurazio-fitxategia sortuko da, Postfix ibiltzeko behar diren ezarpen minimoekin.

Honekin batera postfix sistemako taldea eta erabiltzailea sortuko dira. postdrop taldea ere sortuko da halaber.

Oso GARRANTZITSUA: dominio birtualekin ariko garenez, egiaztatu /etc/postfix/main.cf fitxategian \$mydestination aldagaiak ez duela dominio birtualik. Hau horrela izan ezean postazerbitzariak ez du funtzionatuko eta log fitxategietan errore-mezuak jasoko ditugu. Honen arrazoia sinplea da: dominioei modu lokalean edo birtualean ematen zaie erantzuna, inoiz ez modu batean baino gehiagotan.

2. Postaren banaketa egiteko, esan bezala, Dovecot erabiliko da. Debianen, Dovecoten POP3 eta IMAP paketeak aurki daitezke, bakoitza bere aldetik instalatzeko.

# apt-get install dovecot-imapd dovecot-pop3d

dovecot-common oinarrizko paketea ere instalatuko da menpekotasun gisa. Gainera, dovecot erabiltzaile sortu berria mail taldean gehituko da.

3. Spamari eta birusei aurre egiteko, AMaViS (A Mail Virus Scanner) arduratuko da eskaneatze lanetaz.

#### # apt-get install amavisd-new libclass-dbi-mysql-perl

amavis erabiltzaile-kontua sortuko da eta ez beldurtu instalatuko dituen pakete gehigarriekin, batzutan beharrezkoa da kanpoko laguntza. Bide batez, spamaren eta birusen atzematea benetakoa izatea nahi dugunez, ondorengo paketeak ere instalatu beharko dira:

# apt-get install spamassassin clamav-daemon cpio arj zoo nomarch lzop cabextract pax

Oraingoan ere menpekotasun gisa pakete gehigarriak instalatuko dira eta clamav erabiltzaile eta taldea sortuko da.

4. Ziurtagirientzat:

```
# apt-get install openssl
```
5. Postaren erabiltzaileen kontuak kudeatzeko PostfixAdmin erabiliko dugu. Debianen biltegi ofizia-letan ez dago PostfixAdminen pakete ofizialik eta proiektuaren webgunean<sup>[1](#page-5-1)</sup> 2.2.0-rc3 bertsioaren .deb paketea jaitsi daitekeen arren, SVN bertsioa erabiliko dugu guk, hainbat hobekuntza dakartzalako eta egonkortzat har daitekeelako –behin-betiko bertsiotik oso hurbil dago–.

<span id="page-5-1"></span><sup>1</sup><http://sourceforge.net/projects/postfixadmin/>

SVNko bertsioa erabiltzeko ordea, subversion eta debhelper paketeak beharko ditugu; lehenengoa iturburu-kodea eskuratzeko eta bigarrena Debianeko paketea sortzeko.

# apt-get install subversion debhelper

Orain prest gaude SVN zuhaitza gure makinara ekartzeko:

# svn export https://postfixadmin.svn.sourceforge.net/svnroot/postfixadmin postfixadmin Sortu paketea:

# cd postfixadmin && dpkg-buildpackage -us -uc && cd ..

Eta instalatu!

dpkg -i postfixadmin\_2.2.0-1rc3\_all.deb

6. Posta-bezeroak ere instalatuko ditugu. Batetik, web bidezko atzipenerako RoundCube:

# wget http://dfn.dl.sourceforge.net/sourceforge/roundcubemail/roundcubemail-0.1.1.tar.gz Bestetik, proba lokalak egiteko mutt erabiliko dugu:

# apt-get install mutt

#### Datu-basea eta erabiltzaileak martxan jarri

<span id="page-6-0"></span>Gure posta-sistemaren datuen oinarria MySQL datu-basea izango da. Postfixek taula horiek atzituko ditu erabiltzaile eta dominioak identifikatzeko eta kudeaketa PostfixAdminekin egingo da. Goazen ba aurrera.

Sortu posta datu-basea.

```
# mysqladmin -p create posta
```
Sartu mysql kontsolan.

# mysql -p

Sortu postaria erabiltzailea postapasahitza pasahitzarekin eta eman baimenak posta datu-basean.[2](#page-6-2)

```
mysql> CREATE USER 'postaria'@'localhost' IDENTIFIED BY 'postapasahitza';
mysql> GRANT ALL PRIVILEGES ON 'postadb' . * TO 'postaria'@'localhost';
```
### Datu-baseko taulak sortu

<span id="page-6-1"></span>Datu-baseko taulak sortzeaz PostfixAdmin arduratuko da instalazio garaian. Horretarako, PostfixAdmin konfiguratu beharko da, aurrez sortutako erabiltzaile eta datu-basea zehazteko. /etc/postfixadmin/config.inc.php fitxategia editatu behar da:

```
$CONF['database_type'] = 'mysqli';
$CONF['database_host'] = 'localhost';
$CONF['database_user'] = 'postaria';
$CONF['database_password'] = 'postapasahitza';
$CONF['database_name'] = 'postadb';
$CONF['database_prefix'] = '';
```
Posta biltegiratzeko modua ere zehaz daiteke. Adibide honetan postontziek ./etxeberria.net/erabiltzailea itxura hartuko dute. PostfixAdminek lehenetsita ./erabiltzailea@etxeberria.net erako postontziak sortuko lituzke.

<span id="page-6-2"></span><sup>2</sup>Konturatu pribilegioak ezartzen dizkiogun datu-basea ' karaktereen artean biltzen dela eta ez ' karaktereekin.

\$CONF['domain\_path'] = 'YES'; \$CONF['domain\_in\_mailbox'] = 'NO';

Kudeatzeko gunea atzitzeko URLa zehaztu:

\$CONF['postfix\_admin\_url'] = 'http://etxeberria.net/postfixadmin';

Nahi izanez gero, lehenetsitako hizkuntza ere alda daiteke:

\$CONF['default\_language'] = 'eu';

Eta gainera, ez ahaztu hau aldatzeaz:

\$CONF['configured'] = true;

Bide batez, ondorengoa ere alda dezakegu kontsolatik:

```
# replace "change-this-to-your.domain.tld" "etxeberria.net" -- /etc/postfixadmin/config.inc.php
```
Orain dena prest dago web nabigatzailean <http://etxeberria.net/postfixadmin/setup.php> helbidera joateko. Orri honetan sistema prest dagonetz aztertuko da eta dena ongi badago datu-baseko taulak sortuko dira.

Jarraian kudeatzaile kontua sortu behar da eta horretarako e-posta helbidea eta pasahitza eman behar ditugu. Bete datuak eta sakatu Gehitu kudeatzailea botoian.

Arazorik ez badago Kudeatzailea gehituta! mezua agertuko zaigu. Ondoren, babesneurri gisa setup.php fitxategia ezabatu behar da. Ezabatu ezean, gainera, ezingo dugu PostfixAdmin erabili.

```
# rm /usr/share/postfixadmin/setup.php
```
OHARRA: PostfixAdmin <http://etxeberria.net/postfixadmin> helbidean ez bada gustokoa, /etc/apache2/conf.d/postfixadmin fitxategian alda dezakegu; alias bat da.

### Datu-basearen elkartze-fitxategiak sortu

<span id="page-7-0"></span>Datu-basearen egitura finkatu ostean, Postfix eta MySQL lotu behar ditugu nolabait. Postfixek mapping edo elkartzeak erabiltzen ditu lotura hauek mantentzeko. Hainbat elkartze daude, adibidez erabiltzaile birtualak diskoko kokapen fisikoarekin lotzen dituena.

#### virtual mailbox domains

<span id="page-7-1"></span>Elkartze honen bitartez dominio birtual bat badagoen ala ez zehazten da: datu-basean kontsulta egin eta emaitzaren bat itzuliz gero, badago (berdin du zer itzuli). Gainontzean, ez dagoela pentsatuko da. Sortu /etc/postfix/mysql\_virtual\_mailbox\_domains.cf fitxategia ondorengo edukiarekin:

```
user = postaria
password = postapasahitza
hosts = 127.0.0.1dbname = postadb
query = SELECT 1 FROM domain WHERE domain='%s'
```
Oharra: hosts aldagaian localhost jarriz gero, konexioa UNIX socketaren bidez egingo zen. Postfix kaiolatutako ingurunean exekutatzen denez (chrooted environment), ezingo litzateke konexiorik ezarri; horregatik, 127.0.0.1 zehaztuta egiten zaio aurre arazoari eta konexioa TCP bitartez egiten da. Gaitu elkartzea konfigurazioan:

# postconf -e virtual\_mailbox\_domains=mysql:/etc/postfix/mysql\_virtual\_mailbox\_domains.cf

Oharra: postconf -e komandoak lerroak gehitzen ditu konfigurazio-fitxategi nagusian (/etc/postfix/main.cf) eta ezarpena unean bertan kargatzen du. Ez da beharrezkoa beraz Postfixen konfigurazioa birkargatzea.

PostfixAdmin erabilita (kudeatzailearekin saioa hasita) gure dominioa gehituko dugu orain. Horrela, momentuz ongi goazen jakiteko bidea emango digu ondorengo komandoak:

# postmap -q etxeberria.net mysql:/etc/postfix/mysql\_virtual\_mailbox\_domains.cf

emaitza bezala 1 jaso beharko genuke, horrek adierazten baitu kontsulta ongi egin dela.

#### virtual mailbox maps

<span id="page-8-0"></span>E-posta jakin bat diskoan duen bide edo patharekin lotzen du. Gure kasuan Dovecot arduratuko da bertako posta banatzeaz (erabiltzaile bakoitzari dagokion disko-eremuan idazteaz, alegia), beraz Postfixek egiaztatu behar duen bakarra da helbide elektroniko bat e-posta bati dagokiola.

Segurtasun arrazoiak tarteko, postakutxa  $(mailbox)$  birtualen jabe den erabiltzaile bat sortzea gomendatzen da. Kasu honetan, vmail taldea sortuko dugu (gid 5000), sistemako erabiltzaile batekin batera (uid 5000).

```
# groupadd -g 5000 vmail
# useradd -g vmail -u 5000 vmail -d /home/vmail -m
```
Orain, taulen kontsultak egitean behar diren sistemako baimenak zehaztuko ditugu konfigurazio-fitxategian:

```
# postconf -e virtual_uid_maps=static:5000
# postconf -e virtual_gid_maps=static:5000
```
Kontsultari ekin aurretik, probarako erabiltzaile bat gehituko dugu aurrez sortutako dominioan PostfixAdmin erabilita (urlia@etxeberria.net). Datu-baseko mailbox taulan urlia@etxeberria.net gehituko da username eremuan, hain zuzen kontsultarekin eskuratu nahi dena pasahitzarekin batera. Hortaz, /etc/postfix/virtual\_mailbox\_maps.cf fitxategia sortu beharko da:

```
user = postaria
password = postapasahitza
hosts = 127.0.0.1dbname = postadb
query = SELECT 1 FROM mailbox WHERE username=\%s' AND active = '1'
```
Eta konfigurazio-fitxategian gehitu:

```
# postconf -e virtual_mailbox_maps=mysql:/etc/postfix/mysql_virtual_mailbox_maps.cf
```
Leno bezala, ongi goazen jakiteko modua daukagu orain:

```
# postmap -q urlia@etxeberria.net mysql:/etc/postfix/mysql_virtual_mailbox_maps.cf
```
#### virtual alias maps

<span id="page-8-1"></span>Elkartze hau mezuak helbide elektroniko batetik beste batera berbideratzeko erabiltzen da. Aurretik erabiltzailea sortu dugunean dagoeneko alias taulan gehitu da errenkada bat, urlia@etxeberria.net helbidetik urlia@etxeberria.net helbidera doana. Kasu honetan, kontsultan helbide elektroniko bat lortu behar da, hain zuzen jatorriarekin lotzen dena. Horretarako /etc/postfix/mysql\_virtual\_alias\_maps.cf fitxategia sortu eta ondorengoa sartuko dugu:

```
user = postaria
password = postapasahitza
hosts = 127.0.0.1dbname = postadb
query = SELECT goto FROM alias WHERE address=\frac{9}{6}s'
```
Gehitu sarrera konfigurazio-fitxategian:

```
# postconf -e virtual_alias_maps=mysql:/etc/postfix/mysql_virtual_alias_maps.cf
```
Dena ongi doala ziurtatzeko:

# postmap -q urlia@etxeberria.net mysql:/etc/postfix/mysql\_virtual\_alias\_maps.cf

Honekin dagoeneko ezarri ditugu mapping edo elkartze guztiak. Datu-baseko pasahitza MySQL konfigurazio-fitxategietan gordeta dugunez, atzipena mugatuko dugu beharrezko erabiltzaileetara:

```
# chgrp postfix /etc/postfix/mysql_*.cf
# chmod 640 /etc/postfix/mysql_*.cf
```
### Postaren banaketa Dovecoten bidez

<span id="page-9-0"></span>Postaren banaketa (MDA) virtual izeneko osagai baten bidez egiten du Postfixek. Dovecotek ordea ezaugarri gehiago eskaintzen ditu beraz aukera hobea da aurrerago ikusiko denez. Postfixek Dovecot erabiltzeko /etc/postfix/master.cf fitxategia aldatu behar da eta ondorengoa gehitu:

```
dovecot unix - n n - - pipe
 flags=DRhu user=vmail:vmail argv=/usr/lib/dovecot/deliver -d ${recipient}
```
Aldaketaren ondoren Postfixek berriro irakurri behar ditu konfigurazio-fitxategiak:

# postfix reload

Era berean, Postfixi adierazi behar zaio erabiltzaile birtualentzat posta iristen denean Dovecoti pasa behar diola:

```
# postconf -e virtual_transport=dovecot
# postconf -e dovecot_destination_recipient_limit=1
```
### Dovecot konfiguratu

<span id="page-9-1"></span>Dovecoten konfigurazio-fitxategiak /etc/dovecot direktorioan daude.

#### /etc/dovecot/dovecot.conf

<span id="page-9-2"></span>Lehenik eta behin erabili nahi diren protokoloak zehaztu behar dira. Kasu honetan imap eta pop3 zerbitzariak instalatu ditugu eta, gainera, SSL protokoloaren bidezko konexioak gaitu nahi direnez:

```
protocols = imap imaps pop3 pop3s
```
Bestalde, behar-beharrezkoa da adieraztea Dovecoti posta nun utzi behar duen. Mezuak maildir formatuan gordetzen dira (fitxategi bat mezu bakoitzeko) eta aurrez sortutako vmail erabiltzailearen etxean egongo dira biltegiratuta:

```
mail\_location = maildir://home/vmail//%d//<sub>n</sub>'
```
auth default izeneko atalean, egiaztatze-mekanismoak definituko ditugu:

```
mechanisms = plain login
```
Atal berean, pasahitzak datu-base batean daudela adieraziko dugu:

```
userdb sql {
    args = /etc/dovecot/dovecot-sql.conf
}
passdb sql {
    args = /etc/dovecot/dovecot-sql.conf
}
```
Postakutxak non dauden zehaztea ere beharrezkoa da:

```
userdb static {
    args = uid=5000 gid=5000 home=/home/vmail/%d/%n allow_all_users=yes
}
```
Era berean passdb pam atala komentario artean uztea hobe da, horrela posta hartzean ez baitira bilatuko erabiltzaile lokalak.

Dovecotek datu-baseko erabiltzaileen informazioa atzitzeko socketak behar ditu:

```
socket listen {
    master {
        path = /var/run/dovecot/auth-master
        mode = 0600
        user = vmail
        group = vmail
    }
    client {
        path = /var/spool/postfix/private/auth
        mode = 0660
        user = postfix
        group = postfix
    }
}
```
Azkenik LDA (Local Delivery Agent) konfiguratuko dugu protocol lda atalean:

```
protocol lda {
    log_path = /home/vmail/dovecot-deliver.log
    auth_socket_path = /var/run/dovecot/auth-master
    postmaster_address = postmaster@etxeberria.net
   mail_plugins = cmusieve
    global_script_path = /home/vmail/globalsieverc
}
```
#### /etc/dovecot/dovecot-sql.conf

<span id="page-10-0"></span>Molda dezagun fitxategia gure datu-basera egokitzeko:

```
driver = mysql
connect = host=127.0.0.1 dbname=postadb user=postaria password=postapasahitza
default_pass_scheme = PLAIN-MD5
password_query = SELECT username as user, password FROM mailbox
                  WHERE username = \sqrt[n]{u} AND active = \sqrt[1]{1}
```
Berrabiarazi Dovecot:

# /etc/init.d/dovecot restart

Ziurtatzeko datu-basearekin konexioa egin dela, aztertu zerbitzariko loga (/var/log/mail.log):

```
etxeberria dovecot: Dovecot v1.0.rc15 starting up
etxeberria dovecot: Generating Diffie-Hellman parameters for the first time.
                    This may take a while..
etxeberria dovecot: auth-worker(default): mysql: Connected to 127.0.0.1 (postadb)
```
Postfixek mezuak banatzeko agentea vmail baimenekin hasten duenez, Dovecoten konfigurazioa atzigarri utzi behar diogu:

```
# chgrp vmail /etc/dovecot/dovecot.conf
# chmod g+r /etc/dovecot/dovecot.conf
```
#### SMTP zerbitzaria probatu

<span id="page-11-0"></span>Martxan jarri berri dugun SMTP zerbitzaria probatzeko telnet saio bat hasiko dugu 110 atakan:

```
# telnet posta.etxeberria.net smtp
Trying 192.168.0.5...
Connected to posta.etxeberria.net.
Escape character is '^]'.
220 posta.etxeberria.net ESMTP Postfix (Debian/GNU)
EHLO posta.etxeberria.net
250-etxeberria.net
250-PIPELINING
250-SIZE 10240000
250-VRFY
250-ETRN
250-STARTTLS
250-ENHANCEDSTATUSCODES
250-8BITMIME
250 DSN
MAIL FROM:<adibide@adibide.net>
250 2.1.0 Ok
RCPT TO:<urlia@etxeberria.net>
250 2.1.5 Ok
DATA
354 End data with <CR><LF>.<CR><LF>
hau proba bat da.
.
250 2.0.0 Ok: queued as 833BDBEF3
QUIT
221 2.0.0 Bye
Connection closed by foreign host.
```
Logak aztertuz gero, ondorengoa azaltzen da:

```
etxeberria postfix/smtpd[5688]: connect from unknown[192.168.0.3]
etxeberria postfix/smtpd[5688]: 833BDBEF3: client=unknown[192.168.0.3]
etxeberria postfix/cleanup[5705]: 833BDBEF3:
                                  message-id=<20080421074144.833BDBEF3@etxeberria.net>
etxeberria postfix/qmgr[5625]: 833BDBEF3: from=<adibide@adibide.net>, size=461, nrcpt=1
                                           (queue active)
etxeberria postfix/pipe[5706]: 833BDBEF3: to=<urlia@etxeberria.net>, relay=dovecot,
                                           delay=57, delays=57/0.02/0/0.1, dsn=2.0.0,
                                           status=sent (delivered via dovecot service)
etxeberria postfix/qmgr[5625]: 833BDBEF3: removed
etxeberria postfix/smtpd[5688]: disconnect from unknown[192.168.0.3]
Ikus daitekeenez, banaketa lokala Dovecotek egin du (delivered via dovecot service), beraz pri-
meran dabil!
Mezua iristean, gainera, /home/vmail direktorioan aurrez definitutako direktorio-egitura sortu da,
etxeberria.net/erabiltzailea formakoa hain justu.
# ls /home/vmail/etxeberria.net/urlia/
cur dovecot.index dovecot.index.log dovecot-uidlist new tmp
# less /home/vmail/etxeberria.net/urlia/new/1208763747.P5707Q0M414703.debian
Return-Path: <adibide@adibide.net>
Delivered-To: urlia@etxeberria.net
Received: from etxeberria.net (unknown [192.168.0.3])
        by etxeberria.net (Postfix) with ESMTP id 833BDBEF3
        for <urlia@etxeberria.net>; Mon, 21 Apr 2008 09:41:30 +0200 (CEST)
Message-Id: <20080421074144.833BDBEF3@etxeberria.net>
Date: Mon, 21 Apr 2008 09:41:30 +0200 (CEST)
From: adibide@adibide.net
```
To: undisclosed-recipients:;

hau proba bat da.

### Posta eskuratzea IMAP eta POP3 protokoloekin

<span id="page-12-0"></span>Orain postaren banaketa badabilela erabiltzaile birtualentzat, mezuak eskuratzeko modua probatuko dugu. Horretarako bi protokolo nagusi daude:

- POP (Post Office Protocol) postakutxa batetik mezuak eskuratzea ahalbidetzen duen protokolo sinplea da. Normalean mezuak makina lokalera ekartzen dira eta zerbitzaritik mezuak ezabatzen dira.
- IMAP (Internet Messaging Application Protocol) postakutxa batetik baino gehiagotatik eskuratzea ahalbidetzen duen protokoloa da. Direktorioek berariazko egitura dute eta mezuen egoerak gordetzen dira. Oso erabilgarria da posta hainbat lekutatik atzitu nahi denean, mezuak zerbitzarian mantentzen baitira.

#### POP3

<span id="page-12-1"></span>Mutt erabil genezakeen arren, POP3 protokoloa sinplea denez telnet saio bat irekiko dugu 25 atakan.

```
# telnet localhost pop3
Trying 127.0.0.1...
```

```
Connected to localhost.localdomain.
Escape character is '<sup>^</sup>]'.
+OK Dovecot ready.
USER urlia@etxeberria.net
+OKPASS urliapasahitza
+OK Logged in.
LIST
+OK 3 messages:
1 564
2 1832
3 532
.
RETR 3
+OK 532 octets
Return-Path: <adibide@adibide.net>
Delivered-To: urlia@etxeberria.net
Received: from etxeberria.net (unknown [192.168.0.3])
        by etxeberria.net (Postfix) with ESMTP id 833BDBEF3
        for <urlia@etxeberria.net>; Mon, 21 Apr 2008 09:41:30 +0200 (CEST)
Message-Id: <20080421074144.833BDBEF3@etxeberria.net>
Date: Mon, 21 Apr 2008 09:41:30 +0200 (CEST)
From: adibide@adibide.net
To: undisclosed-recipients:;
hau proba bat da.
.
```
QUIT +OK Logging out.

#### IMAP

<span id="page-13-0"></span>IMAP protokoloa konplexuagoa denez, mutt erabiliko dugu dena ongi dabilela ziurtatzeko.

# mutt -f imap://urlia@etxeberria.net@localhost

Posta atzitzean ziurrenik mezu bat jasoko dugu esanez ziurtagiria baliogabea dela. Ziurtagiria berriro sortu behar dugu beraz:

```
# openssl req -new -x509 -days 3650 -nodes -out /etc/ssl/certs/dovecot.pem -keyout /etc/ssl/private,
Generating a 1024 bit RSA private key
.............................++++++
......................++++++
writing new private key to '/etc/ssl/private/dovecot.pem'
-----
You are about to be asked to enter information that will be incorporated
into your certificate request.
What you are about to enter is what is called a Distinguished Name or a DN.
There are quite a few fields but you can leave some blank
For some fields there will be a default value,
If you enter '.', the field will be left blank.
-----
Country Name (2 letter code) [AU]:ES
State or Province Name (full name) [Some-State]:Gipuzkoa
```
Locality Name (eg, city) []:Donostia Organization Name (eg, company) [Internet Widgits Pty Ltd]:etxeberria.net Organizational Unit Name (eg, section) []:. Common Name (eg, YOUR name) []:posta.etxeberria.net Email Address []:postmaster@etxeberria.net

### Egiaztatutako SMTP saioak

<span id="page-14-0"></span>Postfixek \$mynetworks aldagaiko IP edo IP multzoetatik datozen mezuak onartuko ditu; halaber, dominio lokaletara edo birtualetara doazenak ere onartuko ditu. Gure posta-zerbitzaria erabiltzen duten gainontzeko kasuak relaying (mezuak helarazi edo pasatzea) bezala ezagutzen dira, hala nola Interneteko erabiltzaile batek beste bati mezu bat bidaltzea. Relayinga onartuz gero, spammer rek gure zerbitzaria helburu gaiztoetarako erabili ahal izango zuten eta zerrenda beltzetan (blacklist) agertzeko aukera asko izango genituzke. Honek ondorio larriak ekarriko lituzke, zerbitzari asko eta askok gure mezuak ukatuko bailituzkete.

Esan bezala, mezuak pasatzera baimendutako ostalariak (hau da, relaying egiteko onartzen direnak) \$mynetworks aldagaian zehazten dira. Lehenetsita IP lokala (127.0.0.1) dator, baina gure sare lokala sartuz gero, bertako erabiltzaileek ez dute egiaztatu behar izango. Beraz, /etc/postfix/main.cf fitxategian, \$mynetworks parametroa honela utz dezakegu:

mynetworks = 127.0.0.0/8, 192.168.0.0/24

Demagun ordea, gure sareko erabiltzaile bat kanpoan dela –unibertsitatean esate baterako– eta mezu bat bidali nahi diola Interneteko erabiltzaile bati gure zerbitzarian duen kontua erabilita. Aurrez mugatutakoa aintzat hartuz, erabiltzaileak ezingo luke mezurik bidali; batetik, gure saretik kanpo dagoelako eta, bestetik, mezuaren hartzailea ez dagoelako gure dominio birtualen barruan. Adibidez, SMTP zerbitzariak hau erantzungo luke kanpoko helbide batera mezua bidali nahi izatean:

```
RCPT TO:<kanpoko@dominioa.com>
554 5.7.1 <kanpoko@dominioa.com>: Relay access denied
```
Horregatik, relayinga onartu ahal izateko, ezinbestekoa da erabiltzailea egiaztatzea erabiltzaile-izen eta pasahitz batekin. Hau da, SMTP saioa egiaztatu behar da. Xede horretarako, Postfixen egiaztatzea gaitu behar dugu eta Dovecot erabiltzeko agindu behar diogu. Azken honek egingo du datu-baseko kontsulta eta, erabiltzailea bertan egotekotan, fidatzeko modukoa dela erabakiko du:

```
# postconf -e smtpd_sasl_type=dovecot
# postconf -e smtpd_sasl_path=private/auth
# postconf -e smtpd_sasl_auth_enable=yes
# postconf -e smtpd_recipient_restrictions=permit_mynetworks,
                                           permit_sasl_authenticated,
                                           reject_unauth_destination
```
Orain telnet saioan zerbitzaria agurtu ostean egiaztatzeko moduak bistaratuko dira Dovecoten konfiguratu bezala:

250-AUTH PLAIN LOGIN

Erabiltzaile-izen eta pasahitzak Base64 erabilita kodetu eta egiaztatzeko komandoa bidaltzean, zerbitzariak gure erabiltzailea ezagutu beharko luke:

```
AUTH PLAIN AHNhbmRpYUB1cmxpYS50bGQAcGFzYWhpdHph
235 2.0.0 Authentication successful
```
Posta-bezero bat erabiliz saiatu bagara aurrekoa egiten, ziurrenik ziurtagiriari buruzko kexak jaso ditugu. Aurrez Dovecoten ziurtagiriarekin egin bezala, orain Postfixen txanda da beraz:

# openssl req -new -x509 -days 3650 -nodes -out /etc/ssl/certs/postfix.pem -keyout /etc/ssl/private,

Eta fitxategia aurrez ez zegoenez, baimenak aldatuko dizkiogu:

```
# chmod 600 /etc/ssl/private/postfix.pem
```
Era berean, Postfixi adierazi behar zaio non dauden ziurtagiriak:

```
# postconf -e smtpd_tls_cert_file=/etc/ssl/certs/postfix.pem
# postconf -e smtpd_tls_key_file=/etc/ssl/private/postfix.pem
```
Hemendik aurrera ziurtagiriei buruzko oharrak desagertu beharko lukete.

Bestalde, SMTP saioa hasteko informazioa testu-soilean bidaltzen du lehenetsita Postfixek. Nahiz eta Base64 erabilita kodetzen den, atzeranzgarria da eta erraz deskodetu daiteke. Horregatik komenigarria da egiaztapenerako zifratutako konexioak onartzea. Posta-bezeroak halakorik onartuko ez balu, testusoilekoa baimenduko da:

smtpd\_tls\_security\_level = may

### Spamari eta birusei aurre egin nahian

<span id="page-15-0"></span>Zalantza izpirik gabe, erabiltzaileak gehien gogaitzen dituen bi arazo nagusiak dira birusak eta spama. Arazo honi irtenbidea emateko bidean AMaViS (A Mail Virus Scanner ) erabiliko dugu, zeinak interfaze bat ezartzen baituen Postfix, Spamassassin eta ClamAV birus eskaneatzailearen artean.

ClamAV konfiguratuta datorrenez, ez da ezer ikutu behar.

AMaViSen konfigurazioa, bestalde, /etc/amavis/conf.d/ direktorioan aurki daiteke hainbat fitxategitan barreiatuta. Spamassasinek, aldiz, /etc/spamassassin/ direktorioan ditu konfigurazio-fitxategiak.

#### /etc/amavis/conf.d/20-debian\_defaults

Fitxategi honetan bereziki ondorengo konfigurazio-aldagaietan jarriko dugu arreta:

- \$sa\_spam\_subject\_tag aldagai honek adierazten du mezuaren gaia zerekin berridatziko den AMaViSek mezu bat spam izateko susmoa baldin badu. Gure kasuan lerro hau komentatu egingo dugu hasieran # jarriz.
- \$final\_spam\_destiny spam bezala etiketatutako mezuekin egin beharrekoa zehazten du. Gure kasuan ardura erabiltzaileari pasako diogu, balio gisa D\_PASS jarrita lehenetsitako D\_BOUNCEren ordez.
- \$banned\_filename\_re zerrenda hau kontu handiz begiratu beharrekoa da, patroi jakin bat betetzen duten fitxategiak baztertu egingo baitira.

#### /etc/amavis/conf.d/15-content\_filter\_mode

Spama eta birusak bilatzea gaitu behar da fitxategi honetan, komentarioa kenduz @bypass\_ sententziarekin hasten diren lerroei:

```
@bypass_virus_checks_maps = (
  %bypass_virus_checks, @bypass_virus_checks_acl, $bypass_virus_checks_re);
@bypass_spam_checks_maps = (
  %bypass_spam_checks, @bypass_spam_checks_acl, $bypass_spam_checks_re);
```
/etc/spamassassin/local.cf

Gehitu bayes\_auto\_expire 0 fitxategiaren amaieran, aukera hori 1ean ezarrita ez baita ongi moldatzen AMaViSekin.

Aldaketek eragina izan dezaten, berrabiarazi AMaViS:

# /etc/init.d/amavis restart

Orain Postfix eta AMaViSen arteko elkarrekintza nola egin zehaztu behar da. Mezu batek ondorengo prozesua jarraitu behar du:

- 1. Postfix TCP 25 atakan dago entzuten mezu berrien bila.
- 2. Mezu berria iristean, Postfixek onartu edo ez erabakiko du (nondik norakoak kontuan hartuta); onartuz gero, mezua AMaViSi pasako zaio TCP 10024 atakara.
- 3. AMaViSek mezua ontzat joz gero, mezua bueltatuko dio Postfixi TCP 10025 atakara.
- 4. Postfixek mezua jaso eta hartzaileari helaraziko dio beharrezko mekanismoak erabiliz.

Elkarrekintza hau content\_filter ezarpenean zehazten da:

```
# postconf -e content_filter=smtp-amavis: [127.0.0.1]:10024
# postconf -e receive_override_options=no_address_mappings
```
Azken ezarpenarekin aliasak prozesuaren bukaeran aztertuko dira soilik eta ez birritan. Zehaztu berri dugun smtp-amavis iragazkia zerbitzu bezala erregistratu behar da Postfixen, /etc/postfix/master.cf fitxategian, aurrez Dovecoten LDArekin egin bezala baina zenbait berezitasunekin:

```
smtp-amavis unix - - - n - 2 smtp
    -o smtp_data_done_timeout=1200
   -o smtp_send_xforward_command=yes
   -o disable_dns_lookups=yes
   -o max_use=20
127.0.0.1:10025 inet n - - - - - smtpd
   -o content_filter=
    -o local_recipient_maps=
    -o relay_recipient_maps=
    -o smtpd restriction classes=
    -o smtpd_delay_reject=no
   -o smtpd_client_restrictions=permit_mynetworks,reject
   -o smtpd_helo_restrictions=
   -o smtpd_sender_restrictions=
   -o smtpd_recipient_restrictions=permit_mynetworks,reject
    -o smtpd_data_restrictions=reject_unauth_pipelining
    -o smtpd_end_of_data_restrictions=
   -o mynetworks=127.0.0.0/8
   -o smtpd_error_sleep_time=0
   -o smtpd_soft_error_limit=1001
    -o smtpd_hard_error_limit=1000
    -o smtpd_client_connection_count_limit=0
    -o smtpd_client_connection_rate_limit=0
    -o receive_override_options=no_header_body_checks,no_unknown_recipient_checks
   -o local_header_rewrite_clients=
```
Gehitutakoak eragina izan dezan, birkargatu Postfixen konfigurazioa:

```
# postfix reload
```
AMaViS eta ClamAVren arteko komunikazioa emateko, beharrezkoa da clamav sistemako erabiltzailea amavis taldean egotea:

```
# adduser clamav amavis
# /etc/init.d/clamav-daemon restart
```
Kontuan hartu beharreko beste puntu bat: AMaViSek @acl\_local\_domains ezarpena aztertzen du jakiteko ea mezua jasotzen ala bidaltzen ari den. Kasu honetan, AMaViSi adierazi beharko diogu gure dominio birtualak zeintzuk diren, hauek kontuak har ditzan. Horretarako, editatu /etc/amavis/conf.d/50-user fitxategia eta bukaerako 1; baino lehen, gehitu ondorengoa:

```
@lookup_sql_dsn = (
    ['DBI:mysql:database=postadb;host=127.0.0.1;port=3306',
     'postaria',
     'postapasahitza']);
```
\$sql\_select\_policy = 'SELECT domain FROM domain WHERE CONCAT("@",domain) IN (%k)';

Berrabiarazi AMaViS eta goazen probatzera!

```
# /etc/init.d/amavis restart
```
Argi !! ClamAVk edozein zerbitzari-prozesuk baino denbora gehiago har dezake berrabiaraztean eta, socketa sortu bitartean arazoak izan ditzakegu posta jasotzeko<sup>[3](#page-17-0)</sup>:

(07536-01) (!) ClamAV-clamd: Can't connect to UNIX socket /var/run/clamav/clamd.ctl: No such file or directory, retrying (2)

Denbora bat itxaron eta behin socketa sortu denean postqueue -f komandoa exekutatu beharko da atzeratutako mezuak prozesatzeko.

Azkenik, AMaViSen konfigurazioan datu-baseko pasahitza gorde dugunez, komenigarria da honen atzipena babestea:

```
# chmod 640 /etc/amavis/conf.d/50-user
```
Dena ongi dabilela frogatzeko, probako spam mezu bat bidal dezakegu:

```
# sendmail urlia@etxeberria.net < /usr/share/doc/spamassassin/examples/sample-spam.txt
```
Zerbitzariaren logetan mezua spam bezala agertuko da markatuta:

etxeberria amavis[7867]: (07867-01) Passed SPAM, <root@etxeberria.net> -> <urlia@etxeberria.net>, quarantine: spam-MC2SLnBU4M3L.gz, Message-ID: <GTUBE1.1010101@example.net>, mail\_id: MC2SLnBU4M3L, Hits: 1001.571, queued\_as: 88651CA24, 1154 ms

Eta mezuaren goiburuak, gainera, berridatzi egin dira spam mailari buruzko informazioarekin:

<span id="page-17-0"></span><sup>3</sup>Badirudi ClamAV paketearen bertsio berrietan konponduta egongo dela: <http://bugs.debian.org/cgi-bin/bugreport.cgi?bug=427154>

```
X-Quarantine-ID: <MC2SLnBU4M3L>
X-Virus-Scanned: Debian amavisd-new at etxeberria.net
X-Spam-Flag: YES
X-Spam-Score: 1001.571
X-Spam-Level: ****************************************************************
X-Spam-Status: Yes, score=1001.571 tagged_above=2 required=6.31
               tests=[DATE_IN_PAST_96_XX=1.572, GTUBE=1000, NO_RELAYS=-0.001]
```
Informazio hau oinarri hartuta, baina, erabiltzaileentzat oso erosoa izan daitekeen funtzionaltasun bat gehi daiteke: spam mezuak automatikoki karpeta batera lekuz aldatzea. Hau lortzeko Sieve deituriko iragazte-lengoaia erabiliko da eta, aurretik Dovecoti adierazi zaionez bere lda atalean Sieve kargatzeko, erregela soil bat idaztea besterik ez da falta (/home/vmail/globalsieverc fitxategian):

```
require ["fileinto"];
```

```
if header :contains "X-Spam-Flag" ["YES"] {
  fileinto "Spam";
  stop;
}
```
Sinplea ezta? X-Spam-Flag: YES goiburua topatzean, besterik gabe mezua Spam karpetara aldatuko da lekuz. Proba dezagun aurreko mezuarekin berriro:

# sendmail urlia@etxeberria.net < /usr/share/doc/spamassassin/examples/sample-spam.txt

/home/vmail/dovecot-deliver.log fitxategian erregela aplikatu dela ikus daiteke:

deliver(urlia@etxeberria.net): Info: msgid=<GTUBE1.1010101@example.net>: saved mail to Spam

#### Web bidezko atzipena: RoundCube webmail

<span id="page-18-0"></span>Posta sistema osatu eta borobiltzeko, erabiltzaileei web bidezko bezeroa eskainiko diegu. Lehenik eta behin, jetsita geneukan fitxategia deskonprimitu eta /var/www/ direktorian utzi behar ditugu fitxategiak:

```
# tar xfz roundcubemail-0.1.1.tar.gz
```
# mv roundcubemail-0.1.1 /var/www/roundcube

RoundCubek berarentzat datu-base bat behar duenez, erabiltzaile bat sortuko dugu eta beharrezko baimenak emango dizkiogu. Prozesu hau PostfixAdminekin egindakoaren ia-ia berdina da. Sortu datu-basea:

# mysqladmin -p create roundcube

Sartu MySQL kontsolan:

```
# mysql -p
```
Sortu erabiltzailea eta eman baimenak posta datu-basean:

```
mysql> CREATE USER 'roundcube'@'localhost' IDENTIFIED BY 'roundcubepasahitza';
mysql> GRANT ALL PRIVILEGES ON 'roundcube' . * TO 'roundcube'@'localhost';
```
RoundCubek instalatzailea dakarren arren, konfigurazio guztia eskuz egingo dugu. Horregatik, installer direktorioa ez denez beharrezkoa, ezabatu egingo dugu babesneurri gisa.

#### # rm -rf /var/www/roundcube/installer/

Goazen ba konfigurazioarekin. Lehen urratsa datu-baseko taulak sortzea da:

# mysql roundcube -u roundcube -p < /var/www/roundcube/SQL/mysql5.initial.sql

Jarraian, datu-baserako atzipena zehaztuko dugu /var/www/roundcube/config/db.inc.php.dist fitxategian:

\$rcmail\_config['db\_dsnw'] = 'mysqli://roundcube:roundcubepasahitza@localhost/roundcube';

RoundCuberen aukerak datoz jarraian, /var/www/roundcube/config/main.inc.php.dist fitxategian. Gure adibidean IMAP zerbitzaria eta datu-basea makina berean daudenez, txorakeria da datuak bi lekutan kopiatzen aritzea:

\$rcmail\_config['enable\_caching'] = FALSE;

Atzitu IMAP zerbitzaria SSL erabilita, 993 atakan:

```
$rcmail_config['default_host'] = 'ssl://localhost';
$rcmail_config['default_port'] = 993;
```
Mezuak bidaltzeko SMTP zerbitzaria ere makina berean dago. Ez dugu erabiltzaileen egiaztatzerik erabiliko, batetik, aurretik saioa hasi duelako erabiltzaileak eta, bestetik, SMTP zerbitzariaren makina berean gaudenez Postfixek ez digulako oztoporik jarriko<sup>[4](#page-19-0)</sup>.

```
$rcmail_config['smtp_server'] = 'localhost';
```
Lokalizazio apur bat:

\$rcmail\_config['locale\_string'] = 'eu'; \$rcmail\_config['date\_long'] = 'Y.m.d H:i';

Spamaren aurka definitutako erregelarekin bat etortzeko:

```
$rcmail_config['junk_mbox'] = 'Spam';
$rcmail_config['default_imap_folders'] = array('INBOX', 'Drafts', 'Sent', 'Spam', 'Trash');
```
Arazoak saihesteko hobe UTF-8 karaktere-kodeketa erabiltzea:

\$rcmail\_config['default\_charset'] = 'UTF-8';

Ez dugu ortografia-egiaztatzailerik behar, erabiltzaileak halakorik nahi izatekotan nabigatzaileak eskainiko dio aukera:

\$rcmail\_config['enable\_spellcheck'] = FALSE;

Konfigurazio-fitxategiak izenez aldatu behar dira jarraian eta baimenak moldatu:

```
# mv /var/www/roundcube/config/db.inc.php.dist /var/www/roundcube/config/db.inc.php
```
# mv /var/www/roundcube/config/main.inc.php.dist /var/www/roundcube/config/main.inc.php

# chmod 640 /var/www/roundcube/config/\*.php

Beste baimen batzuk konpontzea ere beharrezkoa da:

<span id="page-19-0"></span><sup>4</sup>Gogoratu \$mynetworks aldagaian zehaztu genituela fidatzekoak ziren makinak

# chown -R root:root /var/www/roundcube/

# chmod 770 /var/www/roundcube/config/ /var/www/roundcube/temp/ /var/www/roundcube/logs/

# chgrp www-data /var/www/roundcube/config/ /var/www/roundcube/temp/ /var/www/roundcube/logs/

Izan ere, web zerbitzariak idazketa baimenak behar baititu direktorio horietan. Web zerbitzaria zein erabiltzailerekin eta zein taldetan exekutatzen den ez badakigu, ondorengo komandoak emango digu erantzuna:

# egrep "^(User|Group)" /etc/apache2/apache2.conf

Bide batez VirtualHost bat ere definituko dugu Apachen, posta-bezerora helbide erraz batetik atzitzeko. /etc/apache2/sites-available/webmail.etxeberria.net fitxategia definituko dugu ondorengoarekin:

```
<VirtualHost 192.168.0.5:80>
  ServerAdmin hostmaster@etxeberria.net
  DocumentRoot /var/www/roundcube/
  ServerName webmail.etxeberria.net
  ErrorLog /var/log/apache2/webmail_error.log
  CustomLog /var/log/apache2/webmail_access.log combined
</VirtualHost>
```
Noski, 192.168.0.5 gure zerbitzariaren IParekin ordezkatu beharko dugu. VirtualHosta gaitu behar da orain:

- # a2ensite webmail.etxeberria.net
- # /etc/init.d/apache2 reload

Eta kitto !! Dena ongi dabilela ziurtatzeko nabigatzailean http://webmail.murgilduta.net helbidera jo eta gozatu posta-sistema berriaz.

## Ondorioak

<span id="page-21-0"></span>Orri hauetan guztietan egindakoa jarraituta posta-zerbitzari oso eta boteretsua martxan jarri dugu. Hala ere, oinarrizko funtzionamenduan jarri da arreta bereziki eta beraz, pertsonalizatzeko aukerak mugagabeak dira.

MySQL datu-basea erabili dugu baina beste datu-base motorrak ere erabil zitezkeen. Datu-basea kudeatzeko PostfixAdmin erabili den arren ez da behar-beharrezkoa eta kudeaketa komando-lerrotik edo guk geuk garatutako aplikazio batekin egin genezake (phpMyAdmin-ek ere balio du). Posta banatzean, bestalde, Sieve lengoaia erabilita erregela konplexuagoak ere idatz genitzake. Erabiltzailearen aldetik, RoundCube molda genezake PostfixAdminekin integratzeko<sup>[5](#page-21-1)</sup> eta horrela pasahitza aldatzeko aukera bezeroan bertan izango genuke.

Ideiak besterik ez dira, hemendik aurrera behar eta nahien arabera inplementa daitezkeenak. Hala eta guztiz ere, dokumentu honetan bildutakoak aintzat hartuz lortutako posta-sistema osoa, segurua, fidagarria, moldakorra, kudeatzeko erraza eta merkea da. Ez izan zalantzarik jarritako helburuak lortu ditugula.

<span id="page-21-1"></span><sup>5</sup>Tamalez RoundCuberen diseinuak momentuz zaildu egiten du gehigarri modukoak garatzea bezeroaren funtzionaltasunak hedatzeko.

# Erreferentziak

- <span id="page-22-0"></span> $\bullet$  Howto: ISP-style Email Server with Debian-Etch and Postfix  $2.3$ <http://workaround.org/articles/ispmail-etch/>
- $\bullet\,$  Debian Etch Setup <http://melolabs.com/notes/debian/>
- Howto: Secure Mail Server using Dovecot [http://gentoo-wiki.com/HOWTO\\_Secure\\_Mail\\_Server\\_using\\_Dovecot](http://gentoo-wiki.com/HOWTO_Secure_Mail_Server_using_Dovecot)
- SMTP AUTH for sendmail 8.10: Realms and Examples <http://www.sendmail.org/~ca/email/authrealms.html>
- RoundCube Wiki <http://trac.roundcube.net/wiki>
- PostfixAdmin-en dokumentazioa.

#### <span id="page-23-0"></span>GNU Free Documentation License

Version 1.2, November 2002

Copyright  $\odot$  2000, 2001, 2002 Free Software Foundation, Inc.

51 Franklin St, Fifth Floor, Boston, MA 02110-1301 USA

Everyone is permitted to copy and distribute verbatim copies of this license document, but changing it is not allowed.

#### Preamble

The purpose of this License is to make a manual, textbook, or other functional and useful document "free" in the sense of freedom: to assure everyone the effective freedom to copy and redistribute it, with or without modifying it, either commercially or noncommercially. Secondarily, this License preserves for the author and publisher a way to get credit for their work, while not being considered responsible for modifications made by others.

This License is a kind of "copyleft", which means that derivative works of the document must themselves be free in the same sense. It complements the GNU General Public License, which is a copyleft license designed for free software.

We have designed this License in order to use it for manuals for free software, because free software needs free documentation: a free program should come with manuals providing the same freedoms that the software does. But this License is not limited to software manuals; it can be used for any textual work, regardless of subject matter or whether it is published as a printed book. We recommend this License principally for works whose purpose is instruction or reference.

### 1. APPLICABILITY AND DEFINITIONS

This License applies to any manual or other work, in any medium, that contains a notice placed by the copyright holder saying it can be distributed under the terms of this License. Such a notice grants a world-wide, royalty-free license, unlimited in duration, to use that work under the conditions stated herein. The "Document", below, refers to any such manual or work. Any member of the public is a licensee, and is addressed as "you". You accept the license if you copy, modify or distribute the work in a way requiring permission under copyright law.

A "Modified Version" of the Document means any work containing the Document or a portion of it, either copied verbatim, or with modifications and/or translated into another language.

A "Secondary Section" is a named appendix or a front-matter section of the Document that deals exclusively with the relationship of the publishers or authors of the Document to the Document's overall subject (or to related matters) and contains nothing that could fall directly within that overall subject. (Thus, if the Document is in part a textbook of mathematics, a Secondary Section may not explain any mathematics.) The relationship could be a matter of historical connection with the subject or with related matters, or of legal, commercial, philosophical, ethical or political position regarding them.

The "Invariant Sections" are certain Secondary Sections whose titles are designated, as being those of Invariant Sections, in the notice that says that the Document is released under this License. If a section does not fit the above definition of Secondary then it is not allowed to be designated as Invariant. The Document may contain zero Invariant Sections. If the Document does not identify any Invariant Sections then there are none.

The "Cover Texts" are certain short passages of text that are listed, as Front-Cover Texts or Back-Cover Texts, in the notice that says that the Document is released under this License. A Front-Cover Text may be at most 5 words, and a Back-Cover Text may be at most 25 words.

A "Transparent" copy of the Document means a machine-readable copy, represented in a format whose specification is available to the general public, that is suitable for revising the document straightforwardly with generic text editors or (for images composed of pixels) generic paint programs or (for

drawings) some widely available drawing editor, and that is suitable for input to text formatters or for automatic translation to a variety of formats suitable for input to text formatters. A copy made in an otherwise Transparent file format whose markup, or absence of markup, has been arranged to thwart or discourage subsequent modification by readers is not Transparent. An image format is not Transparent if used for any substantial amount of text. A copy that is not "Transparent" is called "Opaque".

Examples of suitable formats for Transparent copies include plain ASCII without markup, Texinfo input format, LaTeX input format, SGML or XML using a publicly available DTD, and standard-conforming simple HTML, PostScript or PDF designed for human modification. Examples of transparent image formats include PNG, XCF and JPG. Opaque formats include proprietary formats that can be read and edited only by proprietary word processors, SGML or XML for which the DTD and/or processing tools are not generally available, and the machine-generated HTML, PostScript or PDF produced by some word processors for output purposes only.

The "Title Page" means, for a printed book, the title page itself, plus such following pages as are needed to hold, legibly, the material this License requires to appear in the title page. For works in formats which do not have any title page as such, "Title Page" means the text near the most prominent appearance of the work's title, preceding the beginning of the body of the text.

A section "Entitled XYZ" means a named subunit of the Document whose title either is precisely XYZ or contains XYZ in parentheses following text that translates XYZ in another language. (Here XYZ stands for a specific section name mentioned below, such as "Acknowledgements", "Dedications", "Endorsements", or "History".) To "Preserve the Title" of such a section when you modify the Document means that it remains a section "Entitled XYZ" according to this definition.

The Document may include Warranty Disclaimers next to the notice which states that this License applies to the Document. These Warranty Disclaimers are considered to be included by reference in this License, but only as regards disclaiming warranties: any other implication that these Warranty Disclaimers may have is void and has no effect on the meaning of this License.

#### 2. VERBATIM COPYING

You may copy and distribute the Document in any medium, either commercially or noncommercially, provided that this License, the copyright notices, and the license notice saying this License applies to the Document are reproduced in all copies, and that you add no other conditions whatsoever to those of this License. You may not use technical measures to obstruct or control the reading or further copying of the copies you make or distribute. However, you may accept compensation in exchange for copies. If you distribute a large enough number of copies you must also follow the conditions in section 3. You may also lend copies, under the same conditions stated above, and you may publicly display copies.

## 3. COPYING IN QUANTITY

If you publish printed copies (or copies in media that commonly have printed covers) of the Document, numbering more than 100, and the Document's license notice requires Cover Texts, you must enclose the copies in covers that carry, clearly and legibly, all these Cover Texts: Front-Cover Texts on the front cover, and Back-Cover Texts on the back cover. Both covers must also clearly and legibly identify you as the publisher of these copies. The front cover must present the full title with all words of the title equally prominent and visible. You may add other material on the covers in addition. Copying with changes limited to the covers, as long as they preserve the title of the Document and satisfy these conditions, can be treated as verbatim copying in other respects.

If the required texts for either cover are too voluminous to fit legibly, you should put the first ones listed (as many as fit reasonably) on the actual cover, and continue the rest onto adjacent pages.

If you publish or distribute Opaque copies of the Document numbering more than 100, you must either include a machine-readable Transparent copy along with each Opaque copy, or state in or with each Opaque copy a computer-network location from which the general network-using public has access to download using public-standard network protocols a complete Transparent copy of the Document, free of added material. If you use the latter option, you must take reasonably prudent steps, when you begin distribution of Opaque copies in quantity, to ensure that this Transparent copy will remain thus accessible at the stated location until at least one year after the last time you distribute an Opaque copy (directly or through your agents or retailers) of that edition to the public.

It is requested, but not required, that you contact the authors of the Document well before redistributing any large number of copies, to give them a chance to provide you with an updated version of the Document.

### 4. MODIFICATIONS

You may copy and distribute a Modified Version of the Document under the conditions of sections 2 and 3 above, provided that you release the Modified Version under precisely this License, with the Modified Version filling the role of the Document, thus licensing distribution and modification of the Modified Version to whoever possesses a copy of it. In addition, you must do these things in the Modified Version:

- A. Use in the Title Page (and on the covers, if any) a title distinct from that of the Document, and from those of previous versions (which should, if there were any, be listed in the History section of the Document). You may use the same title as a previous version if the original publisher of that version gives permission.
- B. List on the Title Page, as authors, one or more persons or entities responsible for authorship of the modifications in the Modified Version, together with at least five of the principal authors of the Document (all of its principal authors, if it has fewer than five), unless they release you from this requirement.
- C. State on the Title page the name of the publisher of the Modified Version, as the publisher.
- D. Preserve all the copyright notices of the Document.
- E. Add an appropriate copyright notice for your modifications adjacent to the other copyright notices.
- F. Include, immediately after the copyright notices, a license notice giving the public permission to use the Modified Version under the terms of this License, in the form shown in the Addendum below.
- G. Preserve in that license notice the full lists of Invariant Sections and required Cover Texts given in the Document's license notice.
- H. Include an unaltered copy of this License.
- I. Preserve the section Entitled "History", Preserve its Title, and add to it an item stating at least the title, year, new authors, and publisher of the Modified Version as given on the Title Page. If there is no section Entitled "History" in the Document, create one stating the title, year, authors, and publisher of the Document as given on its Title Page, then add an item describing the Modified Version as stated in the previous sentence.
- J. Preserve the network location, if any, given in the Document for public access to a Transparent copy of the Document, and likewise the network locations given in the Document for previous versions it was based on. These may be placed in the "History" section. You may omit a network location for a work that was published at least four years before the Document itself, or if the original publisher of the version it refers to gives permission.
- K. For any section Entitled "Acknowledgements" or "Dedications", Preserve the Title of the section, and preserve in the section all the substance and tone of each of the contributor acknowledgements and/or dedications given therein.
- L. Preserve all the Invariant Sections of the Document, unaltered in their text and in their titles. Section numbers or the equivalent are not considered part of the section titles.
- M. Delete any section Entitled "Endorsements". Such a section may not be included in the Modified Version.
- N. Do not retitle any existing section to be Entitled "Endorsements" or to conflict in title with any Invariant Section.
- O. Preserve any Warranty Disclaimers.

If the Modified Version includes new front-matter sections or appendices that qualify as Secondary Sections and contain no material copied from the Document, you may at your option designate some or all of these sections as invariant. To do this, add their titles to the list of Invariant Sections in the Modified Version's license notice. These titles must be distinct from any other section titles.

You may add a section Entitled "Endorsements", provided it contains nothing but endorsements of your Modified Version by various parties–for example, statements of peer review or that the text has been approved by an organization as the authoritative definition of a standard.

You may add a passage of up to five words as a Front-Cover Text, and a passage of up to 25 words as a Back-Cover Text, to the end of the list of Cover Texts in the Modified Version. Only one passage of Front-Cover Text and one of Back-Cover Text may be added by (or through arrangements made by) any one entity. If the Document already includes a cover text for the same cover, previously added by you or by arrangement made by the same entity you are acting on behalf of, you may not add another; but you may replace the old one, on explicit permission from the previous publisher that added the old one.

The author(s) and publisher(s) of the Document do not by this License give permission to use their names for publicity for or to assert or imply endorsement of any Modified Version.

### 5. COMBINING DOCUMENTS

You may combine the Document with other documents released under this License, under the terms defined in section 4 above for modified versions, provided that you include in the combination all of the Invariant Sections of all of the original documents, unmodified, and list them all as Invariant Sections of your combined work in its license notice, and that you preserve all their Warranty Disclaimers.

The combined work need only contain one copy of this License, and multiple identical Invariant Sections may be replaced with a single copy. If there are multiple Invariant Sections with the same name but different contents, make the title of each such section unique by adding at the end of it, in parentheses, the name of the original author or publisher of that section if known, or else a unique number. Make the same adjustment to the section titles in the list of Invariant Sections in the license notice of the combined work.

In the combination, you must combine any sections Entitled "History" in the various original documents, forming one section Entitled "History"; likewise combine any sections Entitled "Acknowledgements", and any sections Entitled "Dedications". You must delete all sections Entitled "Endorsements".

### 6. COLLECTIONS OF DOCUMENTS

You may make a collection consisting of the Document and other documents released under this License, and replace the individual copies of this License in the various documents with a single copy that is included in the collection, provided that you follow the rules of this License for verbatim copying of each of the documents in all other respects.

You may extract a single document from such a collection, and distribute it individually under this License, provided you insert a copy of this License into the extracted document, and follow this License in all other respects regarding verbatim copying of that document.

### 7. AGGREGATION WITH INDEPENDENT WORKS

A compilation of the Document or its derivatives with other separate and independent documents or works, in or on a volume of a storage or distribution medium, is called an "aggregate" if the copyright resulting from the compilation is not used to limit the legal rights of the compilation's users beyond what the individual works permit. When the Document is included in an aggregate, this License does not apply to the other works in the aggregate which are not themselves derivative works of the Document. If the Cover Text requirement of section 3 is applicable to these copies of the Document, then if the Document is less than one half of the entire aggregate, the Document's Cover Texts may be placed on covers that bracket the Document within the aggregate, or the electronic equivalent of covers if the Document is in electronic form. Otherwise they must appear on printed covers that bracket the whole aggregate.

#### 8. TRANSLATION

Translation is considered a kind of modification, so you may distribute translations of the Document under the terms of section 4. Replacing Invariant Sections with translations requires special permission from their copyright holders, but you may include translations of some or all Invariant Sections in addition to the original versions of these Invariant Sections. You may include a translation of this License, and all the license notices in the Document, and any Warranty Disclaimers, provided that you also include the original English version of this License and the original versions of those notices and disclaimers. In case of a disagreement between the translation and the original version of this License or a notice or disclaimer, the original version will prevail.

If a section in the Document is Entitled "Acknowledgements", "Dedications", or "History", the requirement (section 4) to Preserve its Title (section 1) will typically require changing the actual title.

#### 9. TERMINATION

You may not copy, modify, sublicense, or distribute the Document except as expressly provided for under this License. Any other attempt to copy, modify, sublicense or distribute the Document is void, and will automatically terminate your rights under this License. However, parties who have received copies, or rights, from you under this License will not have their licenses terminated so long as such parties remain in full compliance.

#### 10. FUTURE REVISIONS OF THIS LICENSE

The Free Software Foundation may publish new, revised versions of the GNU Free Documentation License from time to time. Such new versions will be similar in spirit to the present version, but may differ in detail to address new problems or concerns. See http://www.gnu.org/copyleft/.

Each version of the License is given a distinguishing version number. If the Document specifies that a particular numbered version of this License "or any later version" applies to it, you have the option of following the terms and conditions either of that specified version or of any later version that has been published (not as a draft) by the Free Software Foundation. If the Document does not specify a version number of this License, you may choose any version ever published (not as a draft) by the Free Software Foundation.